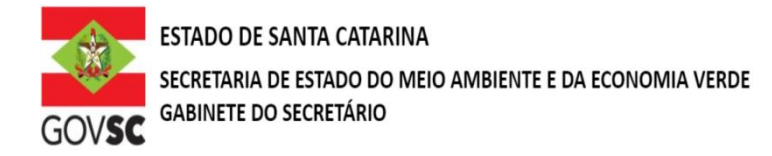

## **OUTORGA DE DIREITO DE USO DOS RECURSOS HÍDRICOS IRRIGAÇÃO**

## **DOCUMENTAÇÃO A SER ANEXADA NO SIOUT**

**I -** Comprovante de Cadastro para Regularização no SIOUT – SC; [http://siout.aguas.sc.gov.br](http://siout.aguas.sc.gov.br/)

**II -** Identificação do requerente mediante dados do Cadastro de Pessoa Física (CPF), se pessoa física; ou dados do Cadastro Nacional de Pessoa Jurídica (CNPJ) e Contrato Social ou Ato Constitutivo, se pessoa jurídica; - Incluir no SIOUT\* - [http://siout.aguas.sc.gov.br](http://siout.aguas.sc.gov.br/)

**III –** Documento de regularidade ambiental, emitido pelo órgão ambiental competente; Incluir no SIOUT\* - [http://siout.aguas.sc.gov.br](http://siout.aguas.sc.gov.br/)

**IV -** Certidão da Prefeitura Municipal declarando expressamente que o local e o tipo de empreendimento ou atividades estão em conformidade com a legislação municipal aplicável ao uso e ocupação do solo e à proteção do meio ambiente; Incluir no SIOUT SC - Incluir no SIOUT\* - [http://siout.aguas.sc.gov.br](http://siout.aguas.sc.gov.br/)

**VI –** Documentos de propriedade e quando aplicável o documento de cessão de uso do terreno onde se situa o empreendimento; Incluir no SIOUT\* - [http://siout.aguas.sc.gov.br](http://siout.aguas.sc.gov.br/)

**VII –** Anotação de Responsabilidade Técnica - ART do responsável pelo estudo ou projeto básico. Incluir no SIOUT\* - [http://siout.aguas.sc.gov.br](http://siout.aguas.sc.gov.br/)

## **DOCUMENTAÇÃO COMPLEMENTAR A SER PROTOCOLADA NA SDE**

**I -** Para usuários com captações superiores a 25,72 L/s deverão ser apresentados adicionalmente o projeto de irrigação com memorial descritivo da atividade, planta de localização, informando a área irrigada, canalização, numeração dos sistemas, coordenadas dos pontos de captação e lançamento, quando houver, identificação do corpo hídrico da captação. As plantas e mapas devem ser entregues no formato pdf.

## **OBSERVAÇÃO:**

Novos protocolos devem ser feitos diretamente pelo portal do SGPe, mencionando os processos anteriores do solicitante, se possuir.

- Acessar: [sc.gov.br;](http://sc.gov.br/)
- Clicar em "Protocolo Digital";
- Ao fim da página, clicar no botão em vermelho "Solicitar";
- Efetuar login com senha [gov.br;](http://gov.br/)
- Selecionar "Órgão Destino" SEMAE Secretaria de Estado de Meio Ambiente e Economia Verde, "Setor Destino"
- SEMAE/PROTSEMAE;
- Incluir demais informações e anexar documentos;
- Será gerado um número de protocolo (SEMAE xxx/xxxx) para acompanhamento.